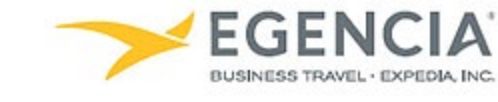

## Reviewing Airline Credits in Egencia

## **How To: Review Airline Credits in Egencia**

A traveler or an arranger can log into Egencia and review airline credits for a traveler via the "**Airlines Credit**" section on the home page and/or under profile settings. Under profile settings there will be an **"Airline credits"** section under **"Payment Types"** the traveler or arranger can review. Below are screenshots for additional guidance.

## **Step 1 [Log in to Egencia](https://www.egencia.com/pub/agent.dll?qscr=vain&vain=slacus) with your SLAC username and password. Click "View Profile"**

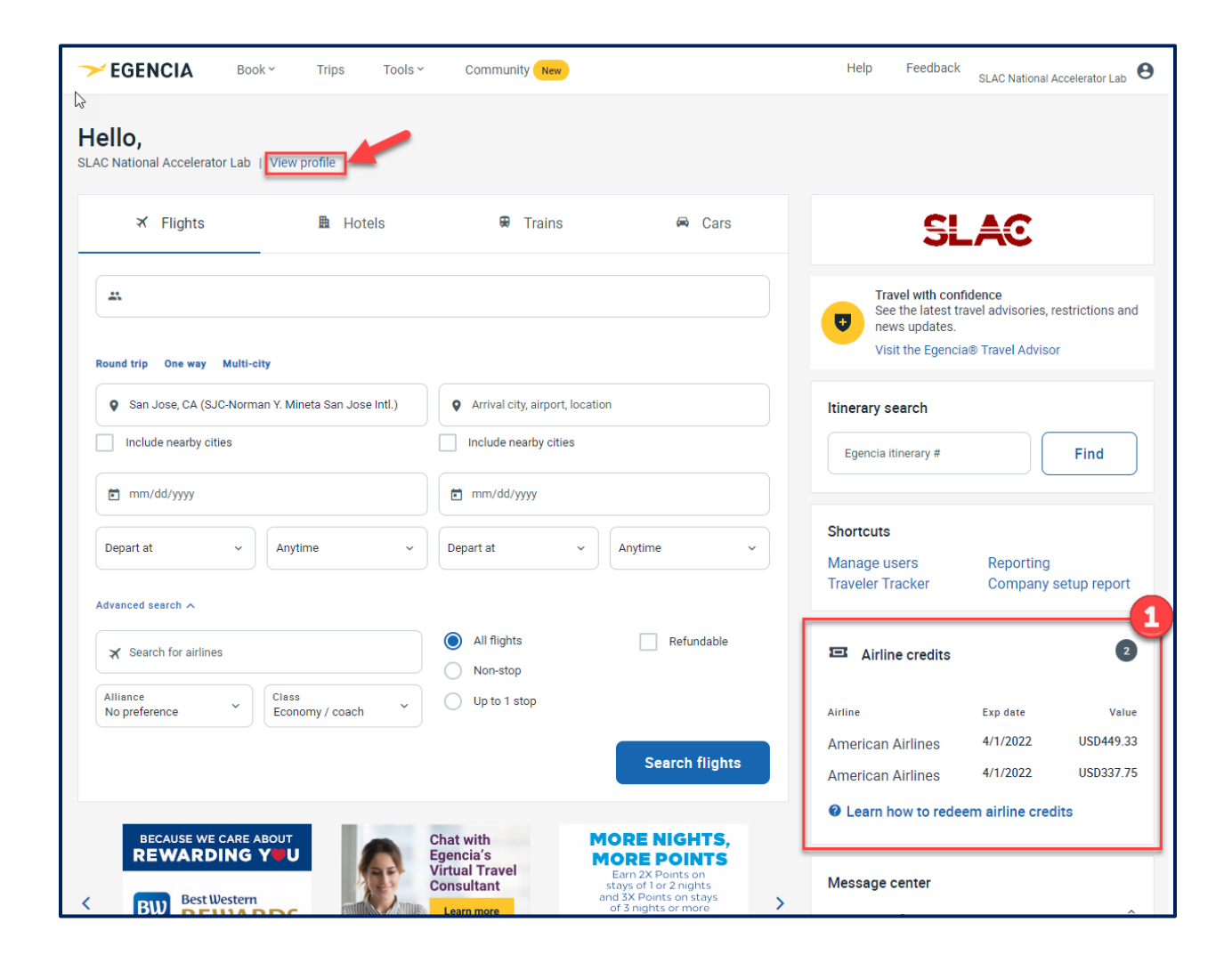

**Step 2** (Optional as the information can also be seen on the home page as pictured in Step 1) **Select the "Payment Type" section and review the "Airline Credits"**

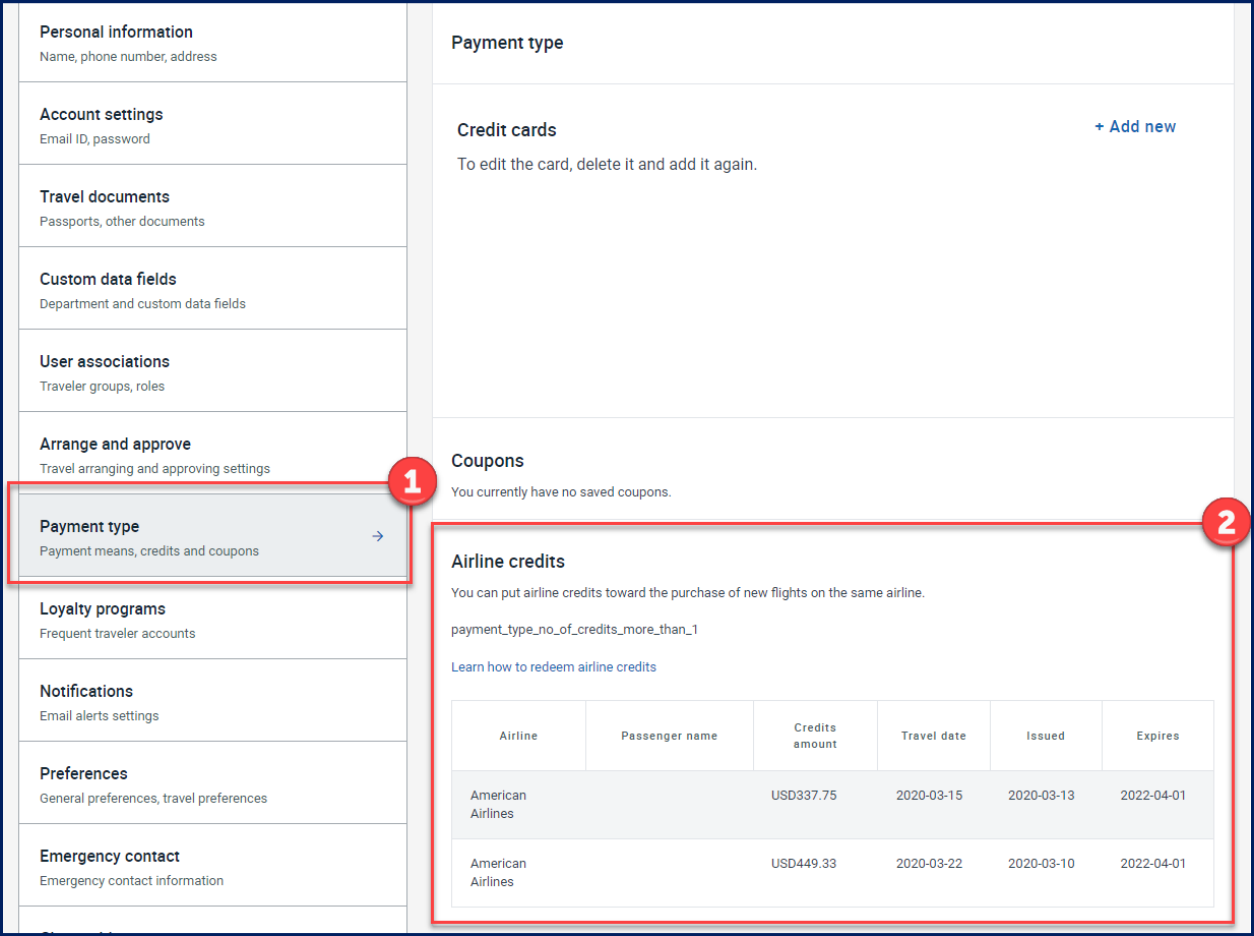